**附件:** *with the contract of the contract* of the contract of the contract of the contract of the contract of the contract of the contract of the contract of the contract of the contract of the contract of the contract of

成都中医药大学领导人员听课评价操作手册

## 1.登陆:微信搜索"成中医微教务"公众号,点击关注。

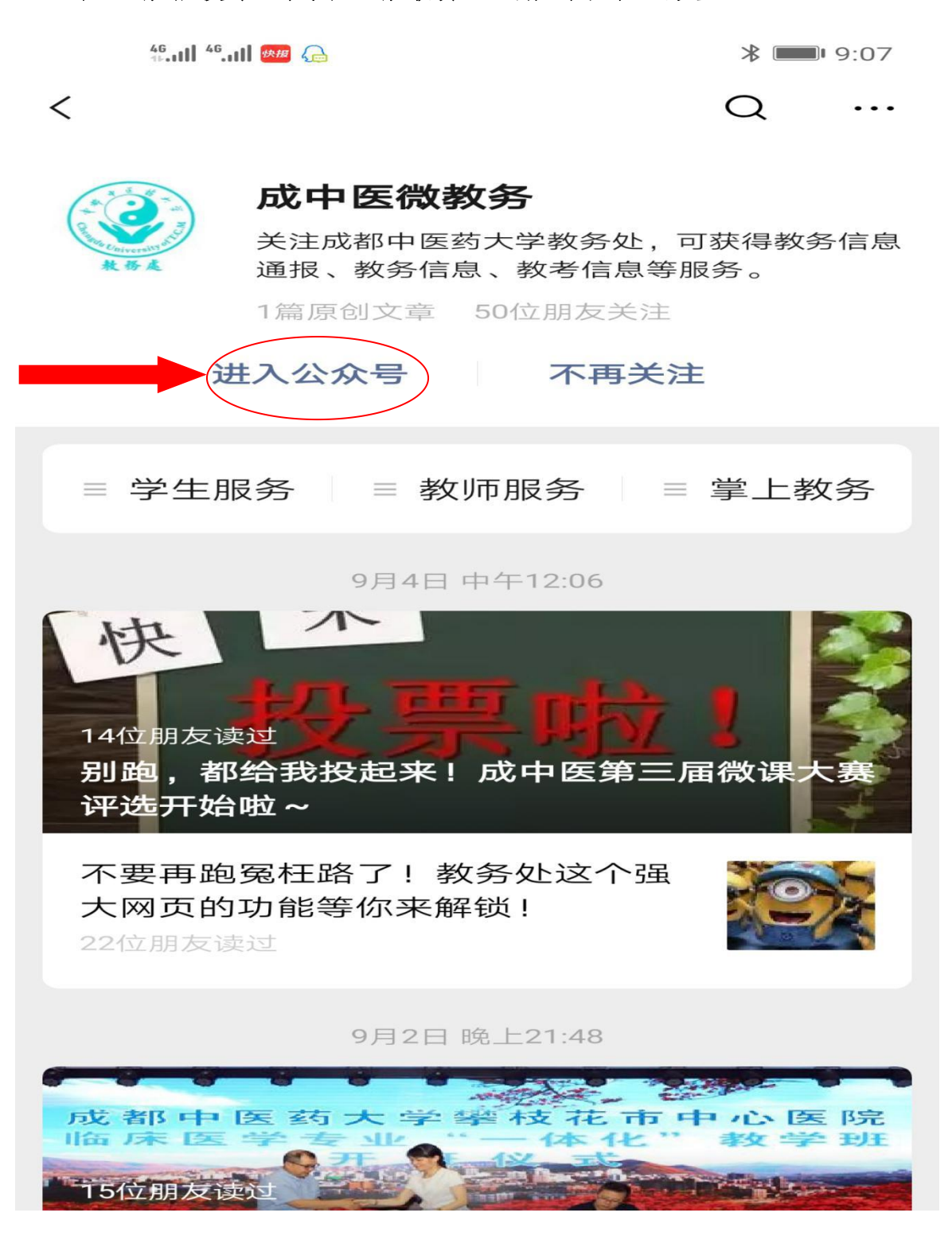

2.点击"掌上教务",弹出选择窗口,再点击"教务系统",进行初次 登陆。登陆名为:工号,初始密码也是工号。

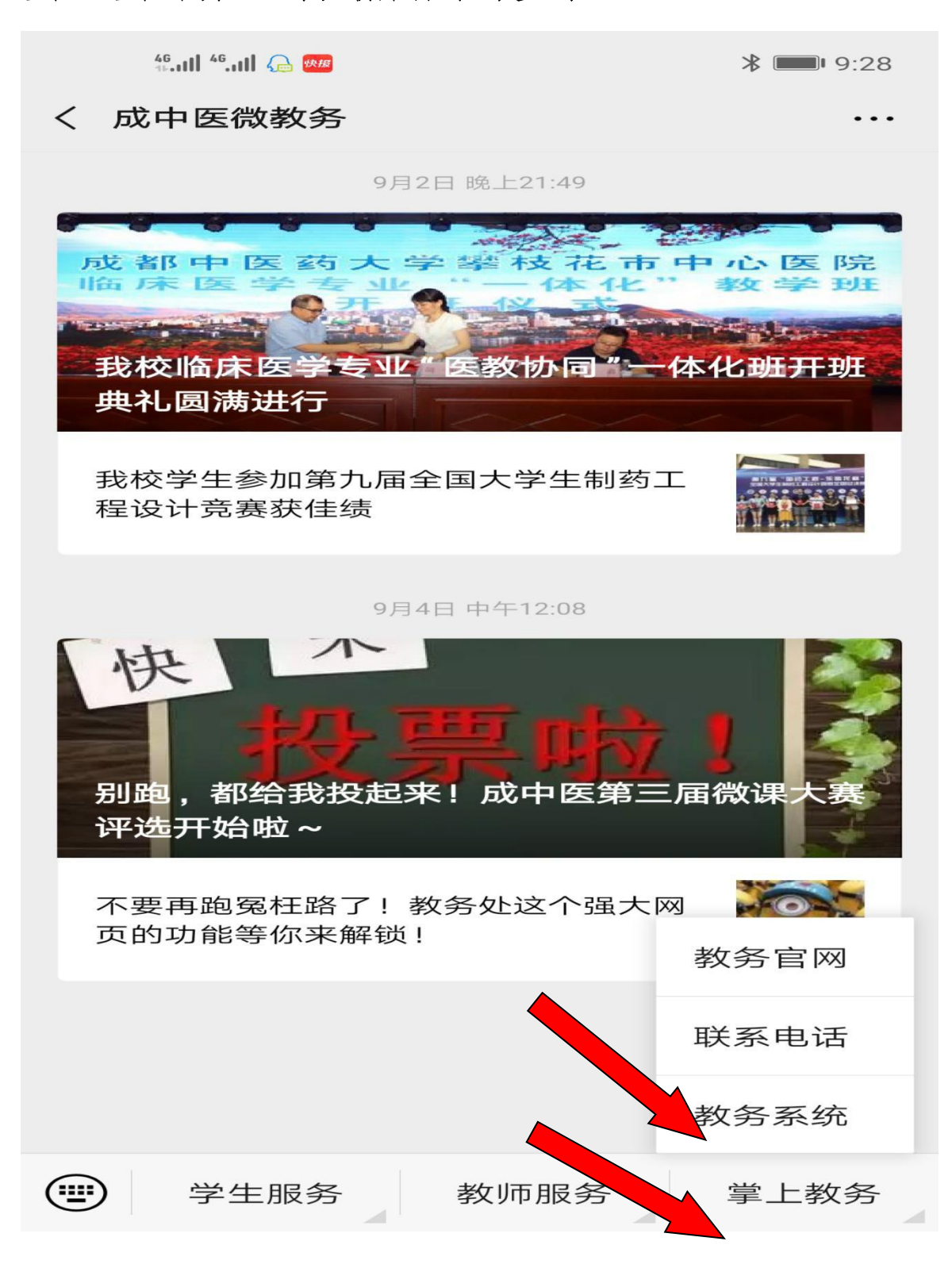

3.进入评价系统:点击"听课评价"。

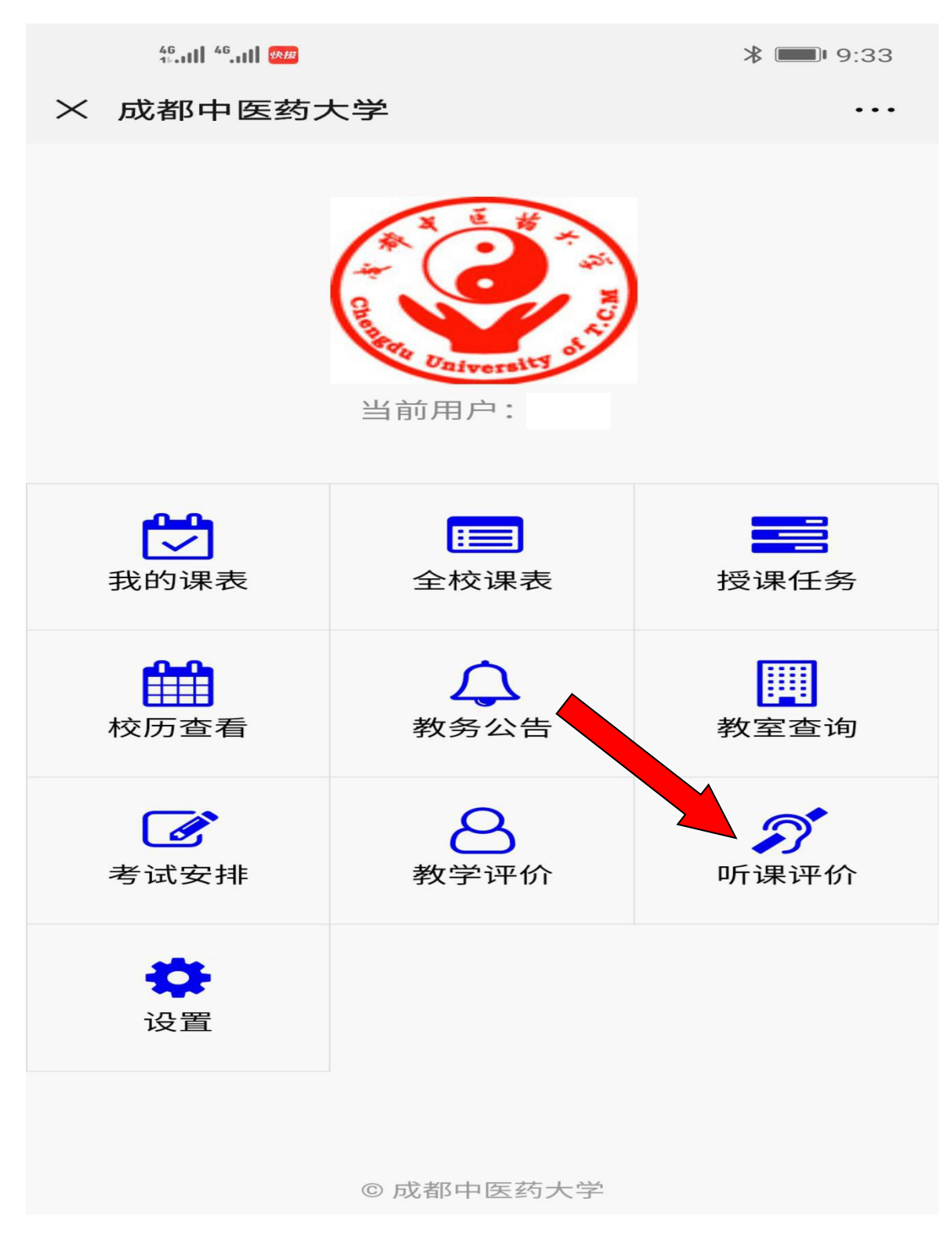

4.选择评价课程,点击"我要评价",课程查询条件,可以自由组合 字段进行查询,也可以直接点击查询进行模糊搜索。

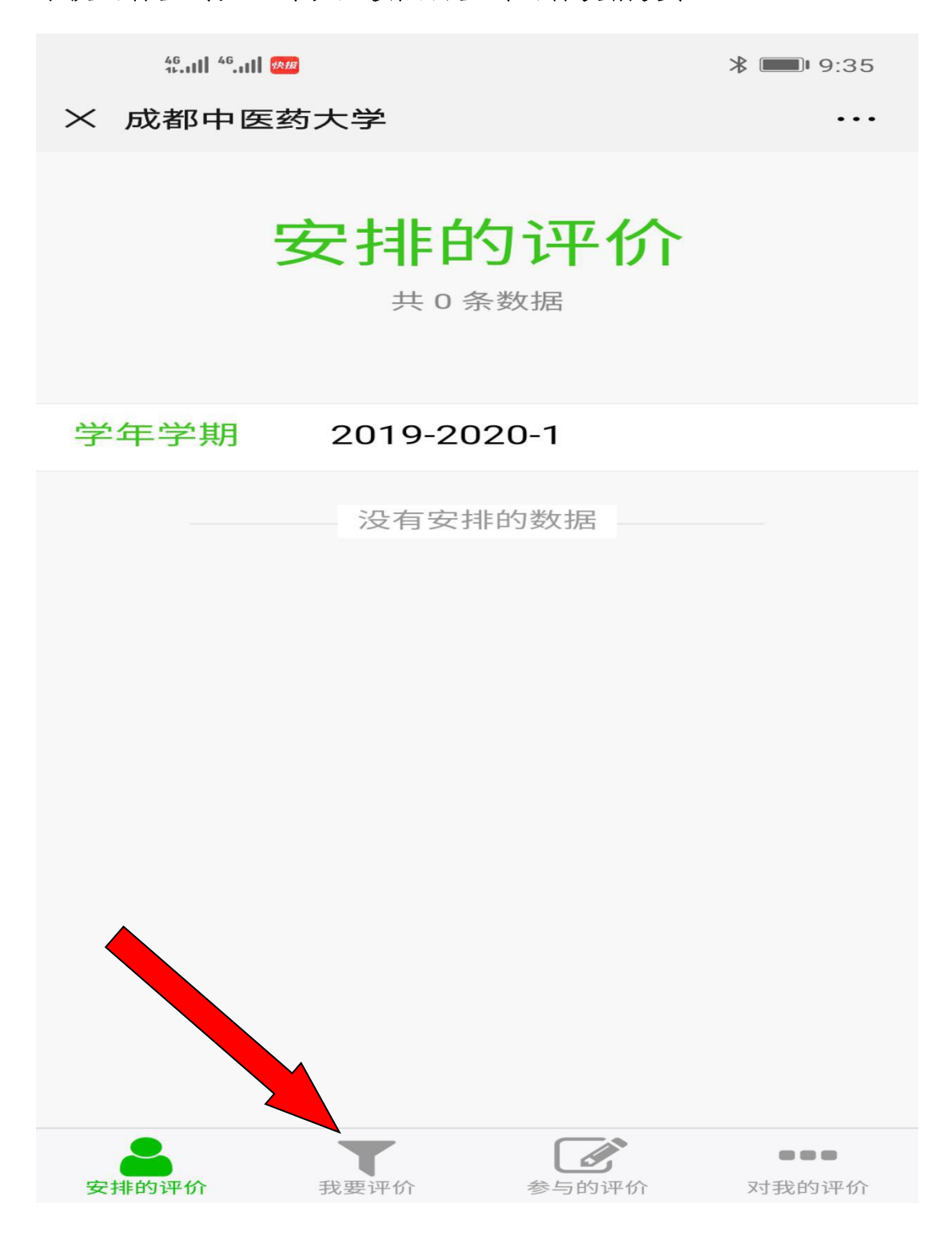

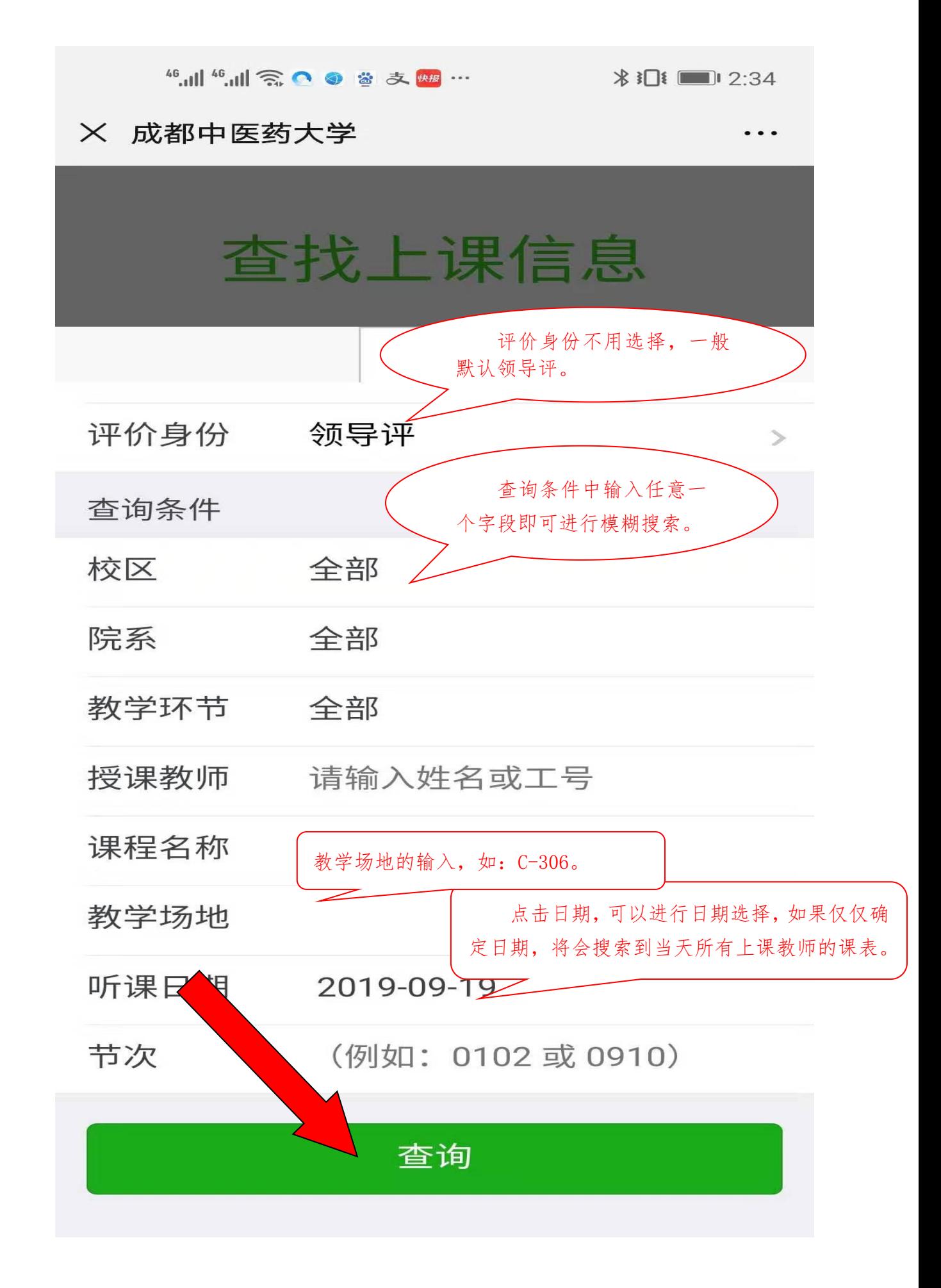

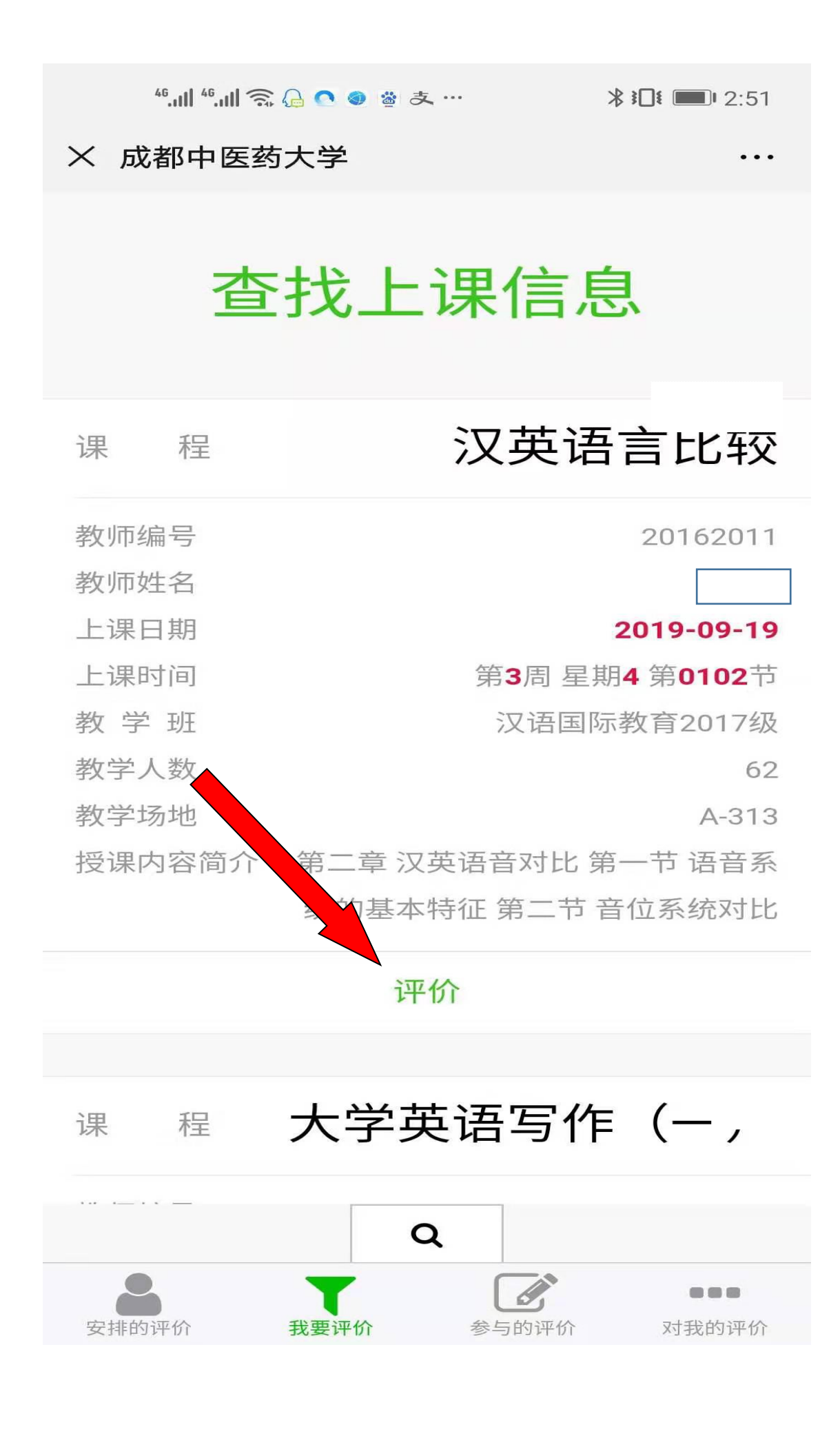

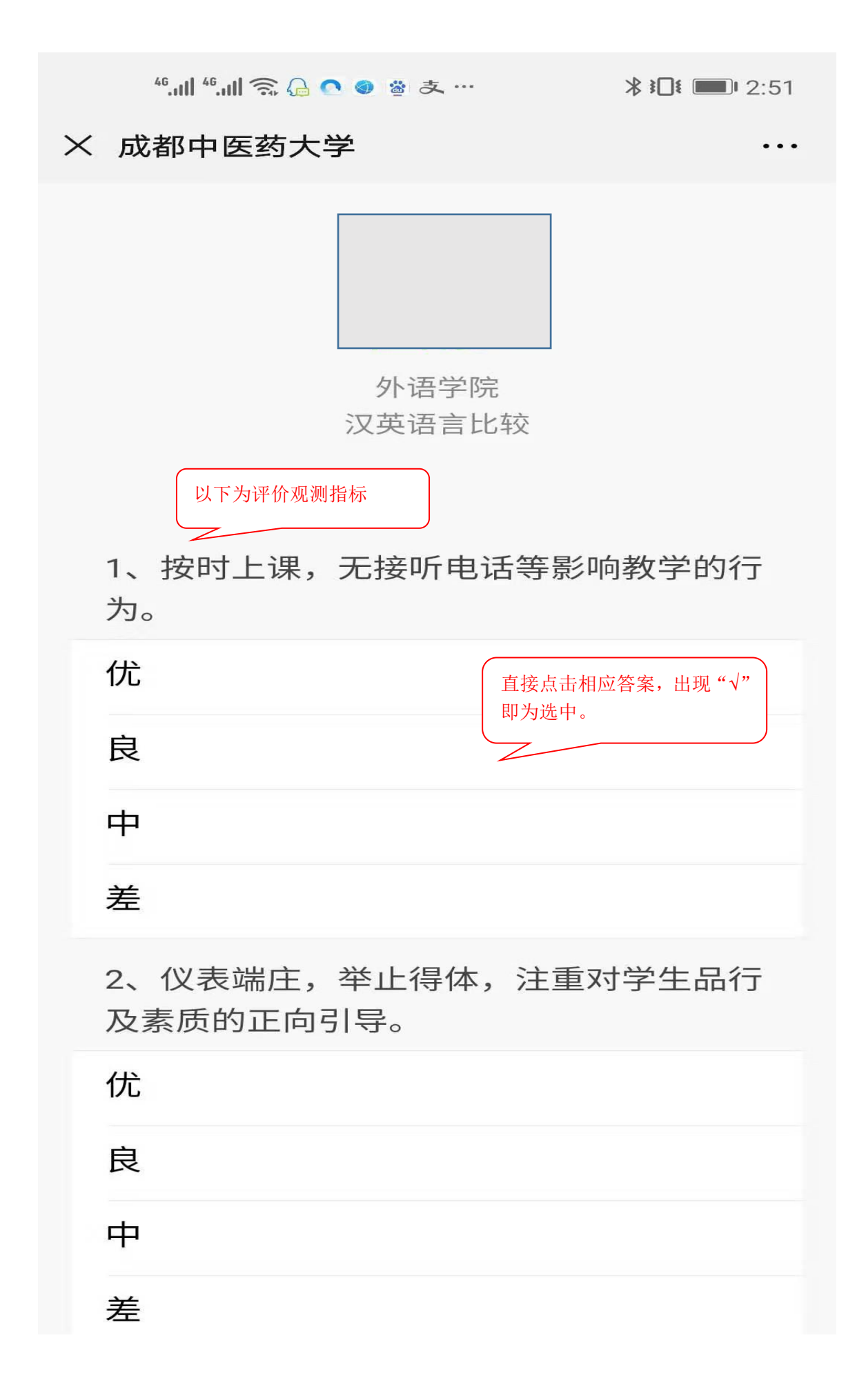

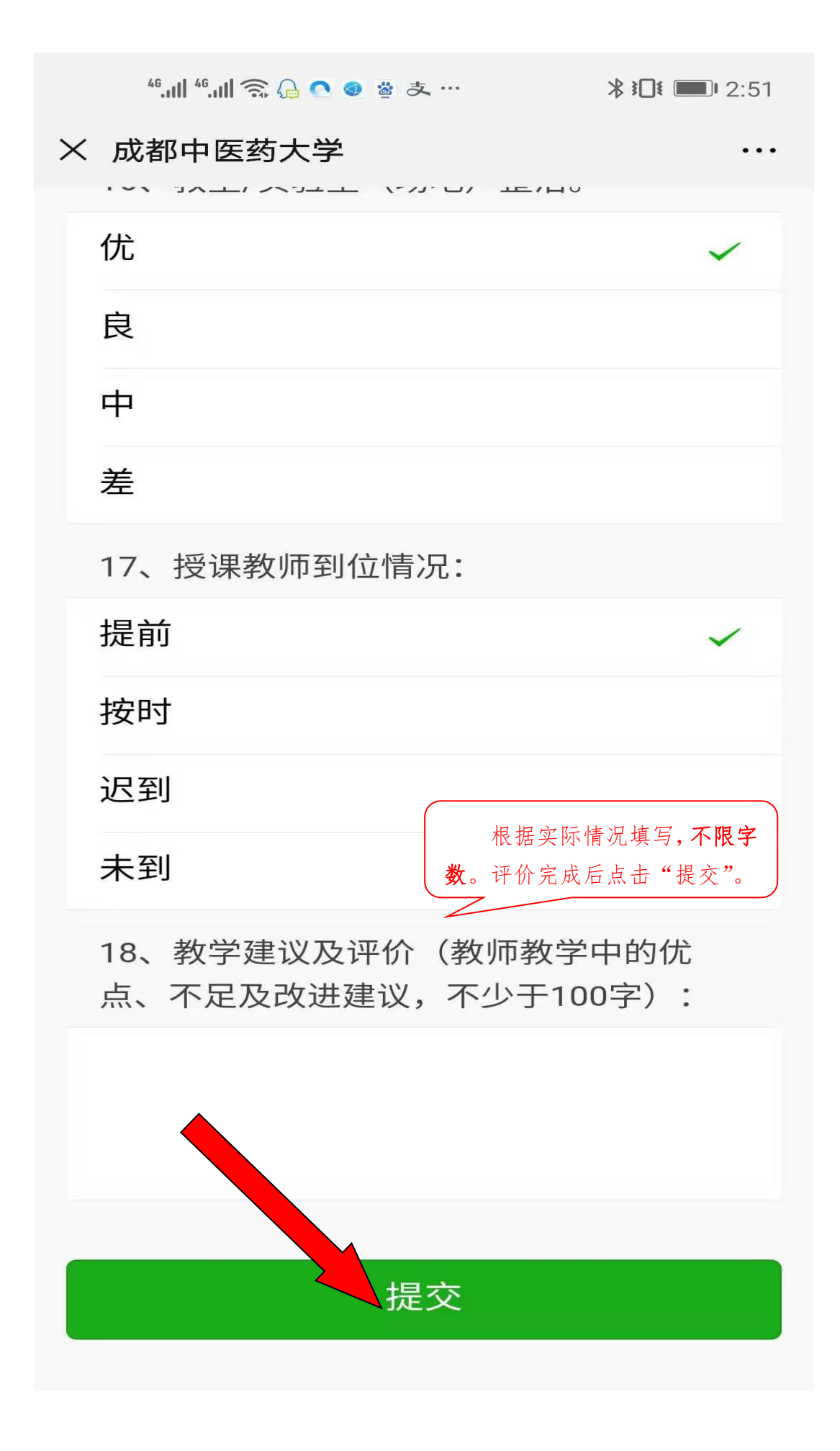